## **Как работает электронный сертификат**

- Для получения реквизитов карты, необходимо произвести активацию сертификата.
- После истечения срока действия сертификата активация невозможна.
- В течение 31 дня на один номер телефона можно активировать не более 20 сертификатов.
- Сертификат не подлежит возврату или обмену на денежные средства.

## **Для получения реквизитов карты и начала ее использования:**

- 1. Пройдите процедуру активации любым из указанных способов:
- **через интернет:** на странице активации mygift.ru [https://mygift.gift-cards.ru](https://mygift.gift-cards.ru/)[/](https://mygift.gift-cards.ru/) нажимаете кнопку «Активировать», вводите **17-значный код** активации и Ваш номер телефона, и далее нажимаете кнопку «Продолжить».
- **через смс:** необходимо отправить в смс 17-значный код активации на короткий номер 9116. Далее приходит информационное сообщение с запросом подтвердить оплату услуги . После подтверждения поступает смс от Инфосервиса RNKO с текстом: «Отправьте «ДА» на номер 9116. Необходимо отправить в ответ на 9116 слово «ДА» или "da". Далее необходимо вновь подтвердить оплату услуги. После подтверждения приходит смс от Инфосервиса RNKO: «Карта «Виртуальный myGift.ru» успешно активирована. Смс с реквизитами карты будет направлена в течение нескольких минут».
- 2. После активации любым из указанных способов на введенный Вами номер телефона поступит смс-сообщение с реквизитами виртуальной карты.
- 3. Поздравляем, ваша карта активирована. Теперь вы можете начать ее использование.

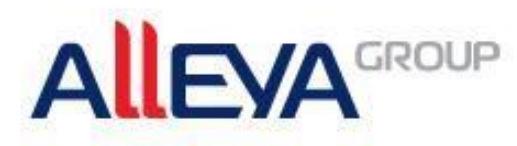

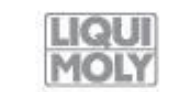

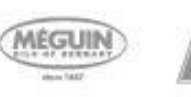

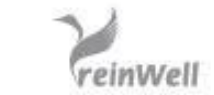

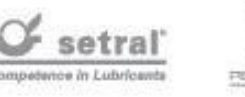

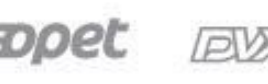

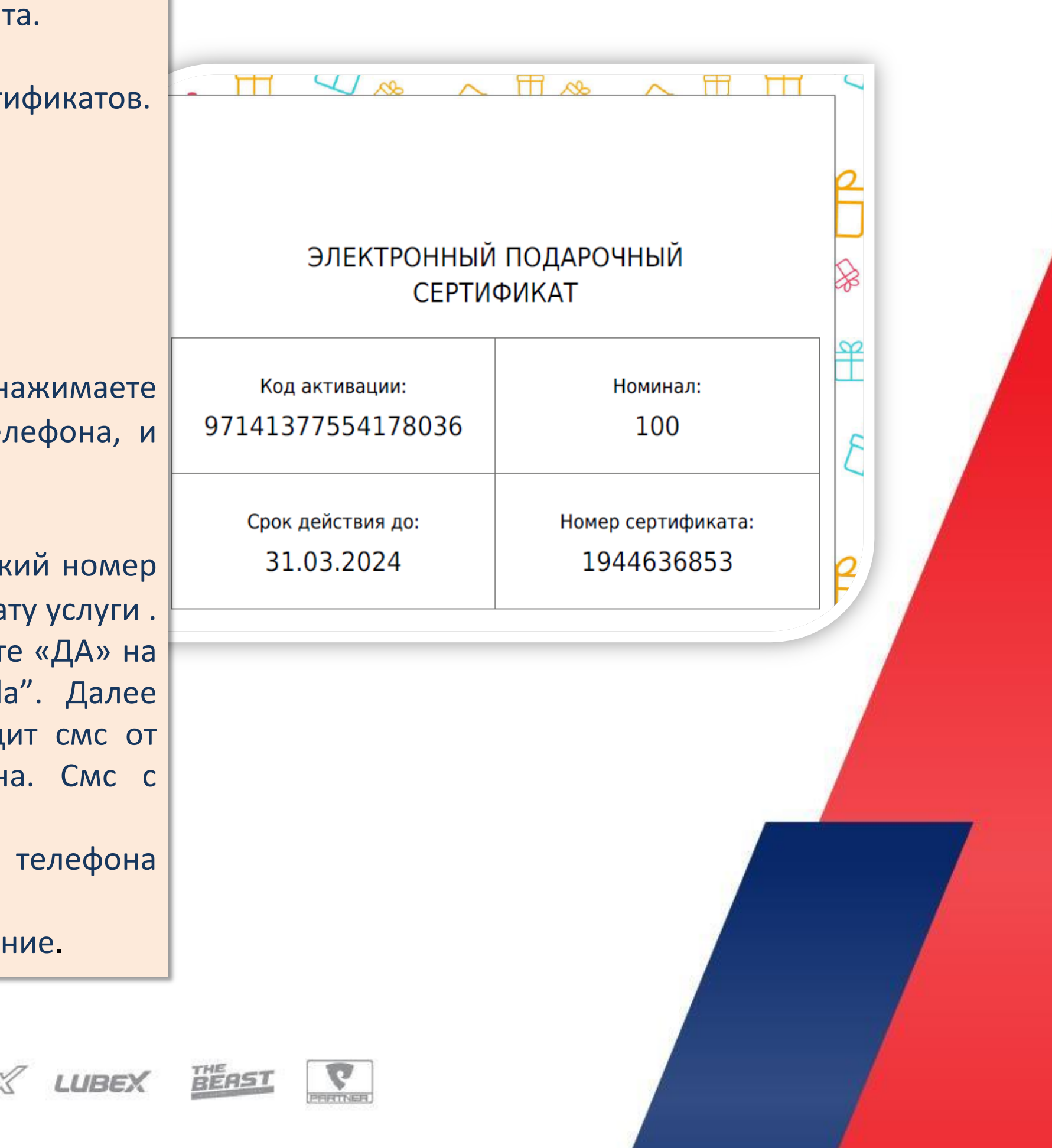